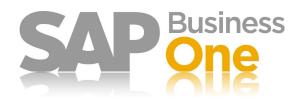

# GL Account Determinations – US Localization

Version 2007A Version 1.6 March 2009

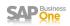

© 2009 by SAP AG. All rights reserved.

No part of this publication may be reproduced or transmitted in any form or for any purpose without the express permission of SAP AG.

The information contained herein may be changed without prior notice.

Some software products marketed by SAP AG and its distributors contain proprietary software components of other software vendors.

Microsoft, Windows, Outlook, and PowerPoint are registered trademarks of Microsoft Corporation.

IBM, DB2, DB2 Universal Database, OS/2, Parallel Sysplex, MVS/ESA, AIX, S/390, AS/400, OS/390, OS/400, iSeries, xSeries,

zSeries, z/OS, AFP, Intelligent Miner, WebSphere, Netfinity, Tivoli, Informix, i5/OS, POWER, POWER5, OpenPower and PowerPC are trademarks or registered trademarks of IBM Corporation.

Adobe, the Adobe logo, Acrobat, PostScript, and Reader are either trademarks or registered trademarks of Adobe Systems Incorporated in the United States and/or other countries.

Oracle is a registered trademark of Oracle Corporation.

UNIX, X/Open, OSF/1, and Motif are registered trademarks of the Open Group.

Citrix, ICA, Program Neighborhood, MetaFrame, WinFrame, VideoFrame, and MultiWin are trademarks or registered trademarks of Citrix Systems, Inc.

HTML, XML, XHTML and W3C are trademarks or registered trademarks of W3C®, World Wide Web Consortium, Massachusetts Institute of Technology.

Java is a registered trademark of Sun Microsystems, Inc.

JavaScript is a registered trademark of Sun Microsystems, Inc., used under license for technology invented and implemented by Netscape.

MaxDB is a trademark of MySQL AB, Sweden.

SAP, R/3, mySAP, mySAP.com, xApps, xApp, SAP NetWeaver, SAP Business One, SAP Business ByDesign, SAP All-in-One, and other SAP products and services mentioned herein as well as their respective logos are trademarks or registered trademarks of SAP

AG in Germany and in several other countries all over the world. All other product and service names mentioned are the trademarks of their respective companies. Data contained in this document serves informational purposes only. National product specifications may vary.

The information in this document is proprietary to SAP. No part of this document may be reproduced, copied, or transmitted in any form or for any purpose without the express prior written permission of SAP AG.

This document is a preliminary version and not subject to your license agreement or any other agreement with SAP. This document contains only intended strategies, developments, and functionalities of the SAP® product and is not intended to be binding upon SAP to

any particular course of business, product strategy, and/or development. Please note that this document is subject to change and may be changed by SAP at any time without notice.

SAP assumes no responsibility for errors or omissions in this document. SAP does not warrant the accuracy or completeness of the information, text, graphics, links, or other items contained within this material. This document is provided without a warranty of any kind, either express or implied, including but not limited to the implied warranties of merchantability, fitness for a particular purpose, or noninfringement.

SAP shall have no liability for damages of any kind including without limitation direct, special, indirect, or consequential damages that may result from the use of these materials. This limitation shall not apply in cases of intent or gross negligence.

The statutory liability for personal injury and defective products is not affected. SAP has no control over the information that you may access through the use of hot links contained in these materials and does not endorse your use of third -party Web pages nor provide any warranty whatsoever relating to third-party Web pages.

SAP

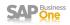

# Document Change Log

| Version | Date       | Author   | Changes                                          |
|---------|------------|----------|--------------------------------------------------|
| 1.0     | 11/21/2008 | Dan Love | Initial Draft : Detail tables                    |
| 1.1     | 12/31/2008 | Dan Love | Introduction                                     |
| 1.2     | 01/05/2009 | Dan Love | Table of Contents                                |
| 1.3     | 01/28/2009 | Dan Love | Added Definitions section.                       |
| 1.4     | 02/04/2009 | Dan Love | Updates based on suggestions from US LPE's       |
| 1.5     | 02/17/2009 | Dan Love | Copyright and Table formatting changes           |
| 1.6     | 03/19/2009 | Dan Love | Inventory Price Difference Account new scenarios |

# Table of Contents

| Introduction                                 | 5  |
|----------------------------------------------|----|
| System Level Defaults                        | 5  |
| GL Determinations by Fiscal Periods          | 5  |
| Navigation                                   | 6  |
| Determinations by Module                     | 6  |
| Template Chart of Accounts                   | 6  |
| GL Determinations and Master Data Conversion | 7  |
| Definition of Terms                          | 8  |
| GL Account Determination – Sales Tab         | 9  |
| Sales Tab Details                            |    |
| G/L Account Determination – Purchase Tab     | 15 |
| Purchasing Tab Details                       |    |
| G/L Account Determination – General Tab      | 22 |
| General Tab Details                          |    |
| G/L Account Determination – Inventory Tab    | 25 |
| Inventory Tab Details                        |    |
| Additional Default Accounts                  | 31 |
| Tax Jurisdictions                            |    |
| House Bank Accounts                          |    |
| Credit Card Accounts                         |    |
| Freight Accounts                             |    |
| Landed Cost Allocations                      |    |
| Customs Accounts                             |    |

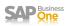

# Introduction

One of the key advantages of SAP Business One is its ability to create journal entries automatically as your business transactions take place. In many ERP systems, the accounting transactions are "batched" for execution at the end of the day, week or accounting period. In SAP Business One, the accounting entries are executed in "real-time" as each appropriate, sales, purchasing or inventory transaction requires them.

In order for SAP Business One to make this happen, your clients accountant must define these default account entries in what SAP Business One designates as GL Account Determinations. These determinations or system wide defaults are defined by Fiscal Period and module; Sales, Purchasing, General and Inventory. Once defined they are used by SAP Business one as the starting point for the journal entries associated with master records and each transaction.

#### System Level Defaults

These system wide GL account determinations are also used to populate the GL accounts used at the Warehouse, Item Group, or Item Level master records. These more detailed master records, allow your client to define specific revenue, expense, inventory, cost of goods sold (COGS) and clearing accounts as required. When these records are defined, your client has the ability to override these system wide determinations to reflect the specific GL accounts required at the location (warehouse), product group (item group) or item (Item Level). In addition to these overrides to the system level defaults, there are also overrides for the Accounts Receivable (AR), Accounts Payable (AP) control accounts and AR and AP Payment Advances accounts at the Business Partner master record.

The following account determinations are only defined at the system level.

General Tab

| <ul><li>Credit Card Deposit Fees</li><li>Period-End Closing</li></ul> | <ul><li> Rounding Account</li><li> Automatic Reconciliation Diff</li></ul> | Opening Balance            |
|-----------------------------------------------------------------------|----------------------------------------------------------------------------|----------------------------|
| Sales Tab                                                             |                                                                            |                            |
| Cash Discount                                                         | Overpayment A/R Account                                                    | • Underpayment A/R Account |
| Purchasing Tab                                                        |                                                                            |                            |
| <ul><li>Expense and Inventory Account</li><li>Cash Discount</li></ul> | <ul><li>Overpayment A/P Account</li><li>Cash Discount Clearing</li></ul>   | Underpayment A/P Account   |

# GL Determinations by Fiscal Periods

It is important to note that these GL Account Determinations are saved in the company database (Table: OACP) by fiscal period. Before defining the accounts on each tab, your accountant must define their fiscal period(s) first. This

allows your accountant to makes changes to these GL account defaults for each financial period.

Another thing to note, when you define a new fiscal period (Administration>System Initialization>Posting Periods>New) SAP Business One will copy the current period's GL Account Determination settings to any new period created. Care must be taken by the accountant to review these default GL accounts each time a new period (typically new fiscal year) is added to the company database.

Therefore, SAP Business One best practices do not recommend setting up future financial periods until they are required for financial transactions.

|      | Period Code |             |                | Posting Dal | e          | Due Date   |            |   |
|------|-------------|-------------|----------------|-------------|------------|------------|------------|---|
| 2 🗖  |             | Period Name | Period Status  | From        | То         | From       | То         |   |
|      | > 2008-12   | 2008-12     | Closing Period | 12/01/2008  | 12/31/2008 | 12/01/2008 | 04/30/2009 | E |
| .3 🗖 | > 2009-01   | 2009-01     | Unlocked       | 01/01/2009  | 01/31/2009 | 01/01/2009 | 12/31/2009 |   |
| .4 🗖 | 2009-02     | 2009-02     | Unlocked       | 02/01/2009  | 02/28/2009 | 01/01/2009 | 12/31/2009 |   |
| .5 🗖 | 2009-03     | 2009-03     | Unlocked       | 03/01/2009  | 03/31/2009 | 01/01/2009 | 12/31/2009 |   |
| .6 🗖 | 2009-04     | 2009-04     | Unlocked       | 04/01/2009  | 04/30/2009 | 01/01/2009 | 12/31/2009 |   |
| 7 🗖  | 2009-05     | 2009-05     | Unlocked       | 05/01/2009  | 05/31/2009 | 01/01/2009 | 12/31/2009 |   |
| .8 🗖 | 2009-06     | 2009-06     | Unlocked       | 06/01/2009  | 06/30/2009 | 01/01/2009 | 12/31/2009 | ľ |
| .9 🗖 | 2009-07     | 2009-07     | Unlocked       | 07/01/2009  | 07/31/2009 | 01/01/2009 | 12/31/2009 |   |
| :0 🗖 | 2009-08     | 2009-08     | Unlocked       | 08/01/2009  | 08/31/2009 | 01/01/2009 | 12/31/2009 |   |
| 1    | > 2009-09   | 2009-09     | Unlocked       | 09/01/2009  | 09/30/2009 | 01/01/2009 | 12/31/2009 |   |
| 2 🗖  | 2009-10     | 2009-10     | Unlocked       | 10/01/2009  | 10/31/2009 | 01/01/2009 | 12/31/2009 | L |
| 3 =  | > 2009-11   | 2009-11     | Unlocked       | 11/01/2009  | 11/30/2009 | 01/01/2009 | 12/31/2009 |   |
| 4 🗖  | 2009-12     | 2009-12     | Unlocked       | 12/01/2009  | 12/31/2009 | 01/01/2009 | 12/31/2009 |   |

# Navigation

To define your GL Account Determinations at the system level use the following Main Menu option: Administration  $\rightarrow$  Setup  $\rightarrow$  Financials  $\rightarrow$  G/L Account Determination.

| ☆ Main Menu           □         □         ×           Gl Determination Test Co (NEG INV) | G/L Account Determination            | T                                 |                                   |
|------------------------------------------------------------------------------------------|--------------------------------------|-----------------------------------|-----------------------------------|
| manager                                                                                  |                                      |                                   |                                   |
| Modules Drag & Relate My Menu                                                            | Sales Purchasing Ge                  | ne <u>r</u> al I <u>n</u> ventory |                                   |
| Administration                                                                           | Genera <u>l</u> Ta <u>x</u>          |                                   |                                   |
| Choose Company                                                                           | Accounts Receivable                  |                                   | Permit Change of Control Accounts |
|                                                                                          | Default Customer for A/R Invoice and | WALKIN                            | Walk In Customer                  |
| 🗖 Exchange Rates and Indexes                                                             | Payment                              |                                   |                                   |
| 📋 System Initialization                                                                  |                                      |                                   |                                   |
| 🗁 Setup                                                                                  | # Type of Account                    | Account Code                      | Account Name                      |
| 🛅 General                                                                                | Domestic Accounts Receivable         | ➡ 10001                           | Domestic AR                       |
| 🗁 Financials                                                                             | Foreign Accounts Receivable          | ➡ 10002                           | Foreeign AR                       |
| _                                                                                        | Checks Received                      | <b>□</b> 10003                    | Checks Received                   |
| Edit Chart of Accounts                                                                   | Cash on Hand                         | 📫 10004                           | Cash on Hand                      |
| G/L Account Determination                                                                | Overpayment A/R Account              | <b>□</b> 60001                    | Overpayment AR                    |
|                                                                                          | Underpayment A/R Account             | <b>⇒</b> 60002                    | Underpayment AR                   |
| Account Segmentation                                                                     | Payment Advances                     | 📫 20001                           | Payment Advances                  |
| Currencies                                                                               | Realized Exchange Diff. Gain         | <b>→</b> 70001                    | Realized Exchange Diff Gain AR    |
| Transaction Codes                                                                        | Realized Exchange Diff. Loss         | <b>→</b> 70002                    | Realized Exchange Diff Loss AR    |
|                                                                                          | Cash Discount                        | <b>↔</b> 40001                    | Cash Discounts AR                 |
| Projects                                                                                 | Revenue Account                      | 40002                             | Revenue Account                   |
| Period Indicators                                                                        | Sales Credit Account                 | 40003                             | Sales Credit Account              |
| 1099 Table                                                                               | OK Cancel                            |                                   |                                   |
| _                                                                                        | OK Cancel                            |                                   |                                   |

### Determinations by Module

There are four main tabs on the G/L Account Determination window; Sales, Purchasing, General and Inventory. In each tab there are multiple GL accounts to be defined as defaults. Before this screen can be completed by the accountant, at least one fiscal period the majority of the posting accounts must be defined. After selecting the period, or using the default (current period based on system date) you may choose each tab to begin entering the specific defaults.

The Sales and Purchasing tabs both have two (2) sub tabs, General and Tax. The Tax sub tab on the Sales and

Purchasing tabs is not applicable in the US Localization because the Withholding Tax option is not applicable in this localization.

### **Template Chart of Accounts**

If a Chart of Accounts Template (US-CoA) was selected on the Basic Initialization tab (Administration  $\rightarrow$  System Initialization  $\rightarrow$  Company Details), or when defining the new Company database, most of the default accounts on each tab will be automatically selected by SAP Business One.

| 🔄 Create New Company                              |                          |    |
|---------------------------------------------------|--------------------------|----|
| Company Name                                      | Demo                     |    |
| Database Name                                     | DEMO                     |    |
| ⊆opy User-Defined Fields Copy User-Defined Object |                          |    |
| Local Settings                                    | United States Of America | -  |
| Chart of Accounts                                 | US_CoA                   | •  |
| Base Language                                     | English (United States)  | Ψ. |
| Define Posting Periods                            |                          |    |
| OK Cancel                                         |                          |    |

| 🔄 Company Details                             |                      |     |
|-----------------------------------------------|----------------------|-----|
| General <u>A</u> ccounting Data               | Basic Initialization | 1   |
| Chart of Accounts Template                    | US_CoA               |     |
| Local Currency                                | US Dollar            |     |
| System Currency                               | US Dollar            |     |
| Default Account Currency                      | All Currencies       | •   |
| 🛛 🗹 Display Credit Balance with Negative Sign | n                    |     |
| Use Segmentation Accounts                     |                      |     |
| Use Negative Amount for Reverse Transa        | action               |     |
| Permit More than One Document Type p          | er Series            |     |
| Multi-Language Support                        |                      |     |
| Use Perpetual Inventory                       |                      |     |
| Item Groups Valuation Method                  | Moving Average       | -   |
| 👿 Manage Item ⊆ost per Warehouse              |                      |     |
| All <u>o</u> w Stock Release Without Item Cos | t                    |     |
| House Bank                                    |                      |     |
| Default Bank Country                          | JSA                  | - 3 |
| Default Bank                                  | Bank of America      | -   |
| Default Account No.                           | 100-3443-7867        | *   |
| Default Branch                                | Main                 |     |
|                                               |                      |     |
|                                               |                      |     |
| OK Cancel                                     |                      |     |

## GL Determinations and Master Data Conversion

Since many of these system level GL determinations are included in the definition of master data records, it is important to define these GL determinations prior to loading your master data records. Business Partners, Inventory Items, Warehouses and Item Groups contain default GL account information that is derived from these GL Determinations settings.

When initially defined, Business Partners, Item Groups and Warehouses get their default GL accounts directly from the GL Determination (OACP) record. At the time these master records are defined, these system level defaults may be overridden as required by the user. The Item Warehouse (OITW) record attached to the Item master, can pull it's default GL accounts from either the Item Group or Warehouse record based on the "Set G/L Accounts By" setting. If you are using the "Item Group" or "Warehouse" option, then the default accounts will come from the Item Group (OITB) or Warehouse (OWHS) record that has be previously defined. If the "Set G/L Accounts By" option is set to "Item Level", then the user will have to define the individual inventory accounts on the OITW record as the item is added to the database.

In some cases these GL account determinations are required before you can successfully add a master record, in others you may add the master record and update these default GL accounts later.

#### **Business Partners**

The following GL Determinations settings must be defined prior to loading (manually, Excel Import, or Data Transfer Workbench (DTW)) Business Partners master records

- Domestic Accounts Receivable Customers and Leads
- Domestic Accounts Payable Vendors

The following GL Determinations settings are not mandatory, but should be defined in the GL Determination record before Business Partners master records are added.

- Payment Advances Sales Tab for Customers and Leads
- Payment Advances Purchasing Tab for Vendors

### Inventory Items

The following GL Determinations settings from the Inventory Tab must be defined prior to loading (manually, Excel Import, or Data Transfer Workbench (DTW)) Item master records. The mandatory accounts are different depending on the "Set G/L Accounts By" setting of the item master.

If the item setting is "Item Level" then the following GL accounts are required on the OITW record to successfully add an item warehouse record:

Revenue Account

- Expense Account
- Purchase Credit Account
- Sales Credit Account

If the item setting is "Item Group" or "Warehouse" then the following GL accounts are required on the OITB( Item Group) or OWHS (Warehouse) record respectively to add a item:

Inventory Account

- Allocation Account
- Cost of Goods Sold Account
- Price Difference Account

Note: Item Master records maybe added to the company database using the default '01' warehouse and "Items" items group that are defined when a New database is created even though these records may not have these minimum accounts defined on their master record. Both of these default records may not be updated until these accounts have been defined. SAP does not recommend that these default and incomplete records be used in a production database.

# Definition of Terms

| Term                | Definition                                                                                                    |
|---------------------|----------------------------------------------------------------------------------------------------|
| Cash Account        | Is a active GL account with the "Cash Account" property selected on the Chart of Accounts setup record (OACT). (Menu: Financials>Chart of Accounts) The Cash Account attribute may only be selected for an active account in the Assets or Liabilities drawer.                                                                                                    |
|                     | The SAP Business One Cash Flow report (Menu: Financials> Financial Reports> Financial> Cash Flow) will only include those GL accounts that have this attribute selected. Typically only bank accounts (current and short-term deposits) and cash based accounts should have this attribute selected.                                                                                                    |
| Clearing Account    | A clearing account is a posting account, that holds a transactions debit or credit until a subsequent transaction would clear or reverse this debit or credit. Ideally at the end of a transaction cycle, this clearing account should have a zero balance.                                                                                                    |
| Control Account     | Is a active GL account with the "Control Account" property selected on the Chart of Accounts setup record (OACT). (Menu: Financials> Chart of Accounts). The Control Account attribute may only be selected for an active account in the Assets or Liabilities drawer.                                                                                                    |
|                     | A account marked as a Control Account may not have any Journal Entries (JE) posted directly to the account. Meaning, you cannot select this account in a manual JE, Journal Voucher, Posting Template, or Recurring Posting transaction. You will also not see this account used in any system generated journal entries (JDT1), even though a control account may have a balances and related JE transactions. In SAP Business One the Accounts Receivable (AR) and Accounts Payable (AP) accounts are typically the only accounts marked as Control Accounts. These Accounts are then associated to the Business Partner (AR for Customers and AP for Vendors) via the Business Partner Code, and the associated control accounts are debited or credited. |
| Drawer              | SAP Business One divides the Chart of Accounts into seven (7) categories or drawers. Three<br>(3) for the balance sheet (Assets, Liabilities, and Equity) and four (4) Profit and Loss (P&L)<br>(Revenues, Cost of Sales, Expenses, Financing and Other Revenues and Expenses). These<br>drawers and their titles are pre-defined and cannot be changed.                                                                                                    |
| Expenditure Account | In SAP Business One, this is a active GL account marked with a Account Type of<br>"Expenditure". Typically expenditure accounts are found in the Expenses, Financing, or Other Revenues and Expenses drawers and represent appropriations, obligations, and outlays<br>incurred by the company.                                                                                                    |
| Sales Account       | In SAP Business One, this is a active GL account marked with a Account Type of "Sales". Also referred to as revenue accounts, they are typically found in the Revenues, Financing, or Other Revenues and Expenses drawers and represent income recorded by the company. Only accounts marked as a Sales Account will presented in a Choose from List when the user is required to select a revenue account. (i.e. GL Account on a Sales Transaction)                                                                                                    |
| Other Account       | In SAP Business One, this is a active GL account marked with a Account Type of "Other".<br>These accounts typically represent balance sheet accounts that are found in the Assets,<br>Liabilities and Equity drawers. Those active accounts not defined as "Expenditure" or "Sales"<br>type accounts should be defined as Other.                                                                                                    |

# GL Account Determination - Sales Tab

This tab controls the default system level GL accounts used on SAP Business One Sales – A/R transaction menu. These system level accounts maybe overridden at the transaction, warehouse, item group or item level depending on the item master record configuration. Note: Not all Sales – A/R transactions will generate accounting entries.

| 🖻 G    | /L Account Determination          |                |                                   |   |
|--------|-----------------------------------|----------------|-----------------------------------|---|
| Period | d Selection 2009                  | Ŧ              |                                   |   |
|        | Sales Purchasing General          | Inventory      |                                   |   |
|        | General Tax                       |                |                                   |   |
| Acc    | counts Receivable                 |                | Permit Change of Control Accounts |   |
| Def    | ault Customer for A/R Invoice and | WALKIN         | Walk In Customer                  |   |
| Pay    | Ment Accounts F                   | 'ayable        |                                   |   |
| #      | Type of Account                   | Account Code   | Account Name                      |   |
|        | Domestic Accounts Receivable      | ➡ 10001        | Domestic AR                       |   |
|        | Foreign Accounts Receivable       | ➡ 10002        | Foreeign AR                       | • |
|        | Checks Received                   | ➡ 10003        | Checks Received                   |   |
|        | Cash on Hand                      | ➡ 10004        | Cash on Hand                      |   |
|        | Overpayment A/R Account           | ➡ 60001        | Overpayment AR                    |   |
|        | Underpayment A/R Account          | ➡ 60002        | Underpayment AR                   |   |
|        | Payment Advances                  | ⇒ 20001        | Payment Advances                  |   |
|        | Realized Exchange Diff. Gain      | ➡ 70001        | Realized Exchange Diff Gain AR    |   |
|        | Realized Exchange Diff. Loss      | ➡ 70002        | Realized Exchange Diff Loss AR    |   |
|        | Cash Discount                     | <b>→</b> 40001 | Cash Discounts AR                 |   |
|        | Revenue Account                   | <b>⇔</b> 40002 | Revenue Account                   |   |
|        | Sales Credit Account              | <b>⇔</b> 40003 | Sales Credit Account              | - |
|        | -                                 |                |                                   |   |
|        | OK Cancel                         |                |                                   |   |

The Accounts Receivables ellipse button opens the Control Accounts – Accounts Receivable window, in which you can define additional Accounts Receivable control defaults. These account are not required, and can be to set an additional control account as default to accommodate the SAP Business One doubtful debts feature. It becomes the default for the open debts account of the Business Partner (customer) master record.

The accounts have to be defined as Control Accounts in the Chart of Accounts, Assets drawer. Separate documentation is available for the doubtful debts and the bill of exchange features of SAP Business One.

| ¢ | Control Accounts - Accounts Re | ceivable     |             |                          |                                                 |
|---|--------------------------------|--------------|-------------|--------------------------|-------------------------------------------------|
| # | Account Type Name              | Account Code | Account Nar | ne                       |                                                 |
| 1 | Open Debts                     |              |             |                          |                                                 |
|   | <u> </u>                       |              |             | List of G/L Accounts     |                                                 |
|   |                                |              |             | Find                     |                                                 |
|   |                                |              |             | Account Number           | Account Name                                    |
|   |                                |              |             | 11100000-01-001-01       | Cash on Hand (HO, USA, GA )                     |
|   |                                |              |             | 12100000-01-001-01       | Accounts Receivable - Domestic (HO, USA, GA ) 💌 |
|   |                                |              |             | 12200000-01-001-01       | Accounts Receivable - Foreign (HO, USA, GA )    |
|   |                                |              |             |                          |                                                 |
|   |                                |              |             |                          |                                                 |
|   |                                |              |             |                          |                                                 |
|   |                                |              |             |                          |                                                 |
|   |                                |              |             |                          |                                                 |
|   |                                |              |             |                          |                                                 |
|   | OK Cancel                      |              |             |                          |                                                 |
|   |                                |              |             | Choose Cancel <u>N</u> e | w                                               |

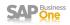

Us the Permit Change of Control Accts checkbox option can be selected to assign different Accounts Receivable

(AR) control accounts to customers. You assign control accounts to each customer in the Accounting tab of the Business Partner Master record. If you do not select this option, the control account defined on the Sales Tab > General Tab > Domestic Accounts Receivable field is used for all customers in the company. In both cases, after you post an accounting transaction for the customer, you cannot modify the assigned AR control account on the Business Partner master record.

The Default Customer for A/R Invoice and Payment field is used to define the customer BP code used for all *A/R Invoice* + *Payment* transactions located under the Sales - A/R module. SAP Business One will only use this BP code defined here for this transaction. This customer is used to record a sale and a

| <b>c</b> | G/L Account Determination    |              |                                     |
|----------|------------------------------|--------------|-------------------------------------|
| Perio    | od Selection 2009            | Ŧ            |                                     |
|          | Sales Purchasing General     | Inventory    |                                     |
|          | General Tax                  |              |                                     |
| Ad       | counts Receivable            |              | Permit Change of Control Accounts   |
|          |                              | WALKIN       | V/alk In Sustomer                   |
| Pa       | iyment                       |              |                                     |
|          |                              |              | Permit Change of Control Accounts   |
| #        | • Type of Account            | Account Code | J Permit Change of Control Accounts |
| Ē        | Domestic Accounts Receivable | ⇒ 10001      |                                     |
|          | Foreign Accounts Receivable  | → 10002      | Foreeign AR                         |
|          | Checks Received              | ➡ 10003      | Checks Received                     |
|          | Cash on Hand                 | ➡ 10004      | Cash on Hand                        |
|          | Overpayment A/R Account      | ➡ 60001      | Overpayment AR                      |
|          |                              | ➡ 60002      | Underpayment AR                     |
|          | Payment Advances             | ➡ 20001      | Payment Advances                    |
|          | Realized Exchange Diff, Gain | ➡ 70001      | Realized Exchange Diff Gain AR      |
|          | Realized Exchange Diff. Loss | ➡ 70002      | Realized Exchange Diff Loss AR      |
|          | Cash Discount                | -<br>40001   | Cash Discounts AR                   |
|          | Revenue Account              | -<br>40002   | Revenue Account                     |
|          | Sales Credit Account         | ➡ 40003      | Sales Credit Account                |
| -        |                              |              |                                     |
|          | OK Cancel                    |              |                                     |
|          | Cancer                       |              |                                     |
|          |                              |              |                                     |

payment in one step and in those cases were your client does not want to track the sales details by the individual customer. The A/R Invoice + Payment transaction window will not open without a customer code defined in this field.

#### Accountant Sign Off

Before the final cut over to SAP Business One, it is imperative that the clients internal or external accountant must sign-off on these GL Account Determinations before going live.

#### **Detail Entry Documentation**

The following table documents the specifics of each default account on the GL Account Determinations: Sales > General Tab. The details of each column are as follows:

Account Name: This is the SAP Business One label used for each entry the GL Account Determinations screen.

Description: As short description for how the account is used in SAP Business One and any special requirements.

Drawer: This is the suggested Drawer of the Chart of Accounts that this default account should be placed in. These recommendations are Best Practices and are not mandatory.

Override @: This column documents where this default account maybe overridden on the transaction or master level record, if at all. Many of these accounts will default into transactions but maybe overridden at the time of execution.

Account Property: This column defines if the GL account specified is a Control Account, Cash Account or neither which is designated by the value "(NA)". These properties are defined on each posting accounts master record.

Clearing Account: This documents if this account should be treated as a clearing account. A clearing account is a posting account, that holds transaction a debit or credit until a subsequent transaction would clear or reverse this debit or credit. Ideally at the end of this transaction cycle, this account should have a zero balance.

Documents: List the SAP Business One transaction and the accounting entry (debit (DR) or credit (CR)) were this default GL Account Determination is used.

Not all accounts are required in order to save the record. Some times these entries are left blank by the client if the transaction type will not be used in SAP Business One. The fields may be edited at any time, and if changes are made, only future transactions will be affected by these GL Account Determination changes.

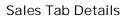

| Account Name                    | Description                                                                                                    | Drawer | Override<br>@           | Acct<br>Property   | Clearing<br>Account | Document(s)                                                                                                    |
|---------------------------------|----------------------------------------------------------------------------------------------------|--------|-------------------------|--------------------|---------------------|----------------------------------------------------------------------------------------------------|
| Domestic Accounts<br>Receivable | Defines the system default account for recording Accounts<br>Receivables (AR) amounts for a domestic customer.<br>If you permit the changing of AR control accounts, then you may<br>individually override this default AR account on each Business<br>Partner master record.<br>The system records every posting against a customer with this AR<br>account. This account is linked to each Customer, via the<br>Accounting Tab on the Business Partner master record, so each<br>time you see a JE to the business partner code, this control account<br>will be impacted.<br>Make sure the account is defined as a Control Account. Because this<br>account is a defined as a Control account, you will not be able to<br>post manual journal entries directly to this account. | Assets | @ BP Master             | Control<br>Account | No                  | DR - AR Invoice*<br>DR - AR Down Pay Inv*<br>DR - AR Reserve Invoice*<br>CR - AR Credit Memo*<br>CR - Incoming Payment*<br>DR - Outgoing Payment to Customer*<br>DR/CR - Manual JE to BP<br>* - Via JE to BP |
| Foreign Accounts<br>Receivable  | Defines the system default account for recording Accounts<br>Receivables (AR) amounts for a foreign customer.<br>Typically in US databases this is the same account as that used in<br>the Domestic Accounts Receivable GL Determination entry (above).<br>The system assigns this foreign control account to business partners<br>with a bill-to country different than the company database country.                                                                                                    | Assets | @ BP Master             | Control<br>Account | No                  | DR - AR Invoice*<br>DR - AR Down Pay Inv*<br>DR – AR Reserve Invoice*<br>CR - AR Credit Memo*<br>CR - Incoming Payment*<br>DR – Outgoing Payment to Customer*<br>DR/CR – Manual JE to BP<br>* - Via JE to BP |
| Checks Received                 | Defines the system default clearing account for Incoming Payments<br>where the Payment Means is "Check".<br>SAP recommends using a separate clearing account, rather than the<br>GL Account tied to the House Bank Account. This will make it easier<br>to identify and resolve timing difference, and to reconcile the House<br>Bank. This account should not be defined as a cash account.<br>The system debits this account on the incoming payment and<br>credits the account when you deposit the check into the appropriate<br>bank account using the Deposit transaction.<br>You can override this account on the incoming payment (check) if<br>you desire.                                                                                                    | Assets | Manual @<br>transaction | NA                 | Yes                 | DR - Incoming Payment<br>CR - Deposit                                                                                                    |
| Cash on Hand                    | Defines the system default clearing account used for Incoming<br>Payments, where the Payment Means is "Cash".<br>You must define the account as a cash account.<br>The system debits this account on the incoming payment and<br>credits this account when you deposit the cash into the bank using<br>the Deposit transaction.                                                                                                    | Assets | Manual @<br>transaction | Cash<br>Account    | Yes                 | DR - Incoming Payment<br>CR - Deposit                                                                                                    |

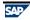

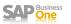

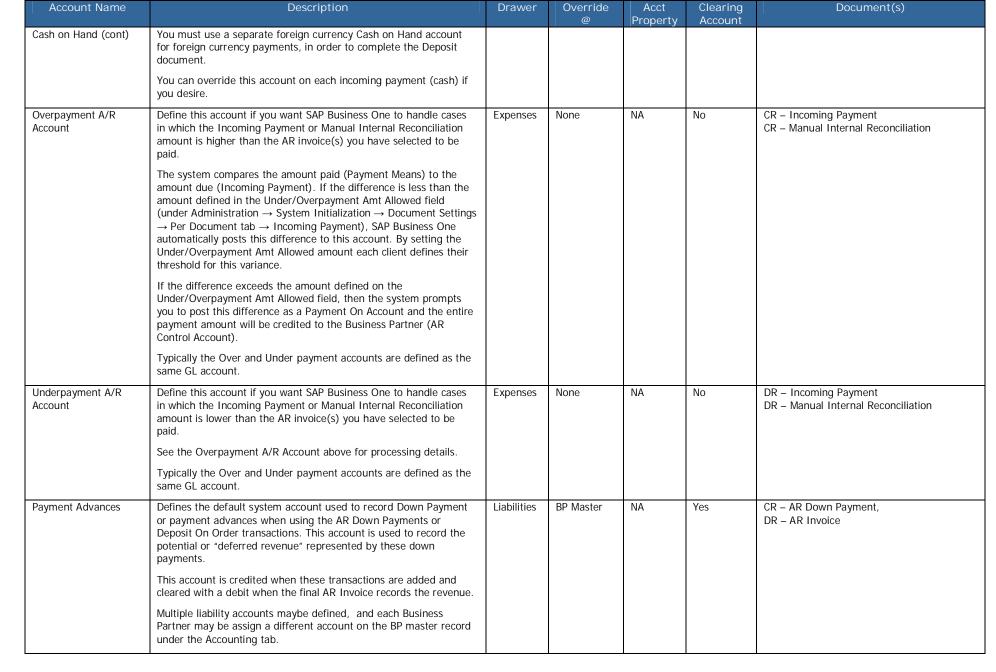

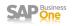

| Account Name                    | Description                                                                                                    | Drawer                     | Override<br>@                                                                | Acct<br>Property | Clearing<br>Account | Document(s)                                                             |
|---------------------------------|----------------------------------------------------------------------------------------------------|----------------------------|------------------------------------------------------------------------------|------------------|---------------------|-------------------------------------------------------------------------|
| Realized Exchange<br>Diff. Gain | Defines the default system account used to reflect a Gain caused by<br>exchange rate differences between the exchange rate defined on<br>the AR Invoice or Manual Internal Reconciliation and the exchange<br>rate defined on the Incoming Payment document.                                                                                                    | Financing                  | Manual @<br>Exchange<br>Rate Diff BP<br>transaction                          | NA               | No                  | CR – Incoming Payment<br>CR – Manual Internal Reconciliation            |
|                                 | If you are not working with multiple currency documents in your company database then these default accounts can be left blank. The typical classification of Exchange Rate Gains/Losses is below the line as Other Income/Expense or Financing.                                                                                                    |                            |                                                                              |                  |                     |                                                                         |
|                                 | The same account can be used for gains and losses if your client wants to net these financing differences.                                                                                                    |                            |                                                                              |                  |                     |                                                                         |
|                                 | If you are not using multiple currencies in your transactions, then you can leave this GL Determination blank.                                                                                                    |                            |                                                                              |                  |                     |                                                                         |
| Realized Exchange<br>Diff. Loss | Defines the default system account used to reflect a Loss caused by<br>exchange rate differences between the exchange rate defined on<br>the AR Invoice or Manual Internal Reconciliation and the exchange<br>rate defined on the Incoming Payment document.                                                                                                    | Financing                  | Manual @<br>Exchange<br>Rate Diff BP<br>transaction                          | NA               | No                  | DR – Incoming Payment<br>DR – Manual Internal Reconciliation            |
|                                 | See the Realized Exchange Diff. Gain account above for processing details.                                                                                                    |                            |                                                                              |                  |                     |                                                                         |
|                                 | If you are not using multiple currencies in your transactions, then you can leave this GL Determination blank.                                                                                                    |                            |                                                                              |                  |                     |                                                                         |
| Cash Discount                   | Defines the default system account used to record sales cash discounts your customers have <u>taken</u> on Incoming Payment documents or Manual Internal Reconciliations.                                                                                                    | Revenue<br>or<br>Financing | None                                                                         | NA               | No                  | DR – Incoming Payment<br>DR – Manual Internal Reconciliation            |
|                                 | Discounts may be pre-defined on the Payment Terms associated<br>with an Invoice or be manually entered on each invoice selected on<br>the Incoming Payment document.                                                                                                    |                            |                                                                              |                  |                     |                                                                         |
| Revenue Account                 | Defines the default system account used to record sales revenue.<br>This JE amount does not include sales tax liabilities or additional<br>freight revenue that might be included on the sales document.<br>These amounts are recorded to GL default accounts defined via the<br>Freight and Sales Tax Jurisdiction master definitions.<br>This GL Determination account is also copied to the Revenue<br>Account default on a Warehouse or Item Group record when those<br>master records are defined. If you want to assign a different<br>Revenue account on these records, you must manually change this<br>account on the Accounting tab before adding/updating this record. | Revenue                    | Warehouse,<br>Item Group,<br>Item Level,<br>Manual @<br>sales<br>transaction | Sales            | No                  | CR – AR Invoice<br>CR – AR Invoice + Payment<br>CR – AR Reserve Invoice |
|                                 | Care should be taken to validate this account at the Warehouse and<br>Item Group level when these new master records are defined.                                                                                                    |                            |                                                                              |                  |                     |                                                                         |
|                                 | Some client chose leave this account at the GL Determination level<br>blank so it cannot be inadvertently used on the Item Group or<br>Warehouse level.                                                                                                    |                            |                                                                              |                  |                     |                                                                         |

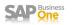

| Account Name         | Description                                                                                                    | Drawer  | Override<br>@                                                       | Acct<br>Property | Clearing<br>Account | Document(s)         |
|----------------------|----------------------------------------------------------------------------------------------------|---------|---------------------------------------------------------------------|------------------|---------------------|---------------------|
| Sales Credit Account | <ul> <li>Defines the default system account used to record a sales credit for a customer transaction.</li> <li>This default account is used regardless of the "reason" for the Credit Memo. Credit Memos maybe used to reverse incorrect transactions (mistakes) or to refund dollars to customers for defective product. This contra revenue account should reflect the type of dollars used the majority of the time. This account can be overridden by the user at the time the AR Credit Memo is created to reflect the right account.</li> <li>If you do not want to post the sale credits to a distinct sales credit, the Sales Credit account is often defined to be the same as the Revenue account on the GL Determinations. This way the sales credits will offset the revenue posted.</li> <li>This GL Determination account is also copied to the Sales Credit Account default on a Warehouse or Item Group record when those master records are defined. If you want to assign a different Sales Credit account on these records, you must manually change this account on the Accounting tab before adding/updating this record. Care should be taken to validate this account at the Warehouse and Item Group level when these new master records are defined.</li> <li>Some client chose leave this account at the GL Determination level blank so it cannot be inadvertently used on the Item Group or Warehouse level.</li> </ul> | Revenue | Warehouse,<br>Item Group,<br>Item Level,<br>Manual @<br>transaction | Sales            | No                  | DR – AR Credit Memo |

# G/L Account Determination – Purchase Tab

This tab controls the default system level GL accounts used on SAP Business One Purchasing – A/P transaction menu. These system level accounts maybe overridden at the transaction, warehouse, item group or item level depending on the item master record configuration. Note: Not all Purchasing – A/P transactions will generate accounting entries.

| riod Sel     | ection 2009                | <b>*</b>         |                                     |   |
|--------------|----------------------------|------------------|-------------------------------------|---|
| <u>S</u> ale | es <u>P</u> urchasing Gene | eral Inventory   |                                     |   |
| Ge           | mer <u>a</u> l Ta <u>x</u> |                  |                                     |   |
| Account      | ts Payable                 |                  | ✓ Permit Change of Control Accounts |   |
|              |                            |                  |                                     |   |
|              |                            |                  |                                     |   |
| # Tv         | pe of Account              | Account Code     | Account Name                        |   |
|              |                            |                  |                                     |   |
|              | mestic Accounts Payable    | ➡ 20002          | Domestic AP                         | 4 |
|              | eign Accounts Payable      | <b>⇒</b> 20003   | Foreign AP                          |   |
|              | lized Exchange Diff. Gain  | <b>→</b> 70003   | Realized Exchange Diff Gain AP      |   |
| Rea          | lized Exchange Diff. Loss  | <b>□</b> → 70004 | Realized Exchange Diff Loss AP      |   |
| Bar          | nk Transfer                | <b>□</b> 10005   | Bank Transfer AP                    |   |
| Cas          | h Discount                 | ➡ 70005          | Cash Discounts AP                   |   |
| Cas          | h Discount Clearing        |                  |                                     |   |
| Exp          | ense Account               | <b>⇔</b> 60003   | Expenses AP                         |   |
| Pur          | chase Credit Account       | ➡ 60004          | Purchase Credit Account AP          |   |
| Ov           | erpayment A/P Account      | ➡ 60005          | Overpayment AP Account              |   |
| Une          | derpayment A/P Account     | ➡ 60006          | Underpayment AP Account             | 4 |
| -            | ment Advances              | <b>⇒</b> 20004   | Payment Advances AP                 |   |
| Pay          |                            |                  |                                     |   |

Like on the Sales>General tab, the Accounts Payable ellipse button opens the Control Accounts – Accounts Payables window, in which you can define additional Control accounts for Assets and Accounts Receivable defaults that maybe assigned to vendors. These accounts are not required, and can be used to set an additional control account as default to accommodate the SAP Business One doubtful debts feature.

The accounts have to be defined as Control Accounts in the Chart of Accounts, Liabilities drawer. Separate documentation is available for the doubtful debts and the bill of exchange features of SAP Business One.

| ¢ | Control Accounts - Accounts Pa | yable        |      |      |            |            |     |                           |        |
|---|--------------------------------|--------------|------|------|------------|------------|-----|---------------------------|--------|
| # | Account Type Name              | Account Code | Acco | ount | Name       |            |     |                           |        |
| 1 | Assets Account                 |              |      | ē    | List of G/ | L Accounts |     |                           |        |
| 2 | Open Debts                     |              |      | Fin  |            |            |     |                           |        |
| _ |                                |              | _    |      |            |            |     |                           |        |
|   |                                |              | _    |      | Account I  | Number     |     | Account Name              |        |
| - |                                |              |      | 1    | 20002      |            |     | Domestic AP<br>Foreign AP | ▲<br>▼ |
| - | 1                              |              | _    | -    |            |            |     | l ordigitti               | <br>   |
| - |                                |              |      |      |            |            |     |                           |        |
|   | i                              |              |      | _    |            |            |     |                           | <br>   |
|   |                                |              |      | -    | -          |            |     |                           | <br>   |
|   |                                |              |      |      |            |            |     |                           |        |
|   |                                |              |      |      |            |            |     |                           |        |
| _ |                                |              |      | -    |            |            |     |                           |        |
| - | ]                              |              |      | _    |            | (          | 1   |                           |        |
| _ |                                |              |      |      | Choose     | Cancel     | New |                           |        |
|   | OK Cancel                      |              |      |      |            |            |     |                           |        |

Us the Permit Change of Control Accts checkbox option can be selected to assign different Accounts Payable (AP) control accounts to vendors. You assign control accounts to each vendor in the Accounting tab of the Business Partner Master record. If you do not select this option, the control account defined on the Purchasing Tab > General Tab> Domestic Accounts Payable field is used for all vendors in the company. In both cases, after you post an accounting transaction for the vendor, you cannot modify the assigned AP control account on the Business Partner master record.

| rioc | d Selection         | 2009      | -                | •                  |       |                                           |      |
|------|---------------------|-----------|------------------|--------------------|-------|-------------------------------------------|------|
|      | Sales Purch         | nasing    | Gene <u>r</u> al | I <u>n</u> ventory |       |                                           |      |
|      | General T           | ax        |                  |                    |       |                                           |      |
| Acc  | ounts Payable       | - `       |                  |                    |       | Permit Change of Control Accounts         |      |
| #    | Type of Account     |           | A                | count Code         | ē     | Permit Change of Control Accou            | unts |
|      | Domestic Accounts P | Payable   | ⇒                | 21100000-01-00     | 1-01  |                                           |      |
| _    | Foreign Accounts P  | ayable    |                  |                    |       | Accounts Payable - Foreign (HO, USA, GA ) |      |
|      | Realized Exchange D | iff. Gain | ⇒                | 82100000-01-00     | 01-01 | Realized Gain (HO, USA, GA )              | - F  |
| _    | Realized Exchange D | iff. Loss |                  |                    |       | Realized Loss (HO, USA, GA )              | _    |
|      | Bank Transfer       |           | ⇒                | 11200000-01-00     | 01-01 | Cash at Bank - Checking (HO, USA, GA )    | _    |
|      | Cash Discount       |           |                  | 81100000-01-00     | )1-01 | Discounts Earned (HO, USA, GA )           | _    |
|      | Cash Discount Clear | ing       | ⇒                | 81210000-01-00     | 01-01 | Cash Discounts Clearing (HO, USA, GA)     | _    |
|      | Expense Account     | -         |                  | 63900000-01-00     | )1-01 | Other Administrative (HO, USA, GA )       | _    |
|      | Purchase Credit Acc | ount      | ⇒                | 11111111-01-00     | )1-01 | Purchase Credit aCCOUNT (HO, USA, GA)     | _    |
|      | Overpayment A/P A   | ccount    | ⇒                | 63220000-01-00     | 1-01  | Gas (HO, USA, GA )                        |      |
|      | Underpayment A/P    | Account   |                  |                    |       |                                           |      |
|      | Payment Advances    |           | ⇒                | 23400000-01-00     | )1-01 | Accrued Expenses (HO, USA, GA )           | •    |
|      |                     |           |                  |                    |       |                                           |      |

SAP One

### Detail Entry Documentation

The following table documents the specifics of each default account on the GL Account Determinations: Purchasing > General Tab.

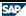

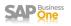

# Purchasing Tab Details

| Account Name                    | Description                                                                                                    | Drawer      | Override                                            | Acct<br>Property   | Clearing<br>Account | Document(s)                                                                                                    |
|---------------------------------|----------------------------------------------------------------------------------------------------|-------------|-----------------------------------------------------|--------------------|---------------------|----------------------------------------------------------------------------------------------------|
| Domestic Accounts<br>Payable    | <ul> <li>Defines the system default account for recording Accounts Payable (AP) amounts for domestic vendors.</li> <li>If you permit the changing of AP control accounts, then you may individually override this system level AP account on each Business Partner master record.</li> <li>The system records every posting against a vendor with this AP account. This account is linked to each Vendor, via the Accounting Tab on the Business Partner master record, so each time you see a JE to the business partner code, this control account will be impacted.</li> <li>Make sure the account is defined as a Control Account. Because this account is a Control Account, you will not be able to post manual journal entries to this account.</li> </ul> | Liabilities | @ BP Master                                         | Control<br>Account | No                  | CR - AP Invoice*<br>CR - AP Down Pay Inv.*<br>CR – AP Reserve Invoice*<br>DR - AP Credit Memo*<br>DR - Outgoing Payment *<br>CR – Outgoing Payment to Vendor*<br>DR/CR – Manual JE to BP<br>* - Via JE to BP |
| Foreign Accounts<br>Payable     | Defines the system default account for recording Accounts<br>Payables (AP) amounts for foreign vendors.<br>Typically this is the same account as that used in the Domestic<br>Accounts Payable GL Determination entry.<br>The system assigns this foreign AP control account to business<br>partners with a bill-to country different than the company database<br>country.                                                                                                    | Liabilities | @ BP Master                                         | Control<br>Account | No                  | CR - AP Invoice*<br>CR - AP Down Pay Inv.*<br>CR – AP Reserve Invoice*<br>DR - AP Credit Memo*<br>DR - Outgoing Payment*<br>CR – Outgoing Payment to Vendor*<br>DR/CR – Manual JE to BP<br>* - Via JE to BP  |
| Realized Exchange<br>Diff. Gain | Defines the default system account used to reflect a Gain caused<br>by exchange rate differences between the exchange rate defined<br>on the AP Invoice or Manual Internal Reconciliation and the<br>exchange rate defined on the Outgoing Payment document.<br>If you are not working with multiple currency documents in your<br>company database then these default accounts can be left blank<br>on the GL Determination screen.<br>The same account can be used for gains and losses if your client<br>wants to net these financing differences.<br>If you are not using multiple currencies in your transactions, then<br>you can leave this GL Determination blank.                                                                                        | Financing   | Manual @<br>Exchange<br>Rate Diff BP<br>transaction | NA                 | No                  | CR – Outgoing Payment<br>CR – Manual Internal Reconciliation                                                                                                    |
| Realized Exchange<br>Diff. Loss | Defines the default system account used to reflect a Loss caused<br>by exchange rate differences between the exchange rate defined<br>on the AP Invoice or Manual Internal Reconciliation and the<br>exchange rate defined on the Outgoing Payment document.<br>See the Realized Exchange Diff. Gain account above for processing<br>details.                                                                                                    | Financing   | Manual @<br>Exchange<br>Rate Diff BP<br>transaction | NA                 | No                  | DR – Outgoing Payment<br>DR – Manual Internal Reconciliation                                                                                                    |

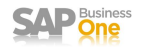

| Account Name                           | Description                                                                                                    | Drawer    | Override                                                            | Acct<br>Property | Clearing<br>Account | Document(s)                                                   |
|----------------------------------------|----------------------------------------------------------------------------------------------------|-----------|---------------------------------------------------------------------|------------------|---------------------|---------------------------------------------------------------|
| Realized Exchange<br>Diff. Loss (cont) | If you are not using multiple currencies in your transactions, then you can leave this GL Determination blank.                                                                                                    |           |                                                                     |                  |                     |                                                               |
| Bank Transfer                          | Defines the system default account used for Outgoing Payments, where the Payment Means is "Bank Transfer".                                                                                                    | Assets    | Manual @<br>transaction                                             | Cash<br>Account  | No                  | CR – Outgoing Payments                                        |
|                                        | You must define the account as a cash account. You can override<br>this account on each Outgoing Payment (bank transfer) if you<br>desire.                                                                                                    |           |                                                                     |                  |                     |                                                               |
| Cash Discount                          | Defines the default system account used to record vendor discounts you have <u>taken</u> on Outgoing Payment documents.                                                                                                    | Financing | None                                                                | NA               | No                  | CR – Outgoing Payments<br>CR – Manual Internal Reconciliation |
|                                        | Discounts may be pre-defined on the Payment Terms associated<br>with an AP Invoice or be manually entered on each invoice<br>selected on the Outgoing Payment document.                                                                                                    |           |                                                                     |                  |                     |                                                               |
| Cash Discounts<br>Clearing             | Even though this GL Determination setting is in the US<br>Localization, this feature ('Net Procedure' ) is not available on a AP<br>Invoice in a US company database.                                                                                                    | NA        | NA                                                                  | NA               | NA                  | NA                                                            |
|                                        | Please leave this account determination blank.                                                                                                    |           |                                                                     |                  |                     |                                                               |
|                                        | See Note #1100298 for details about this option in non US Localizations.                                                                                                    |           |                                                                     |                  |                     |                                                               |
| Expense Account                        | Defines the default system account used to record purchase expenses on AP documents for all Non Inventory Items.                                                                                                    | Expenses  | Warehouse,<br>Item Group,<br>Item Level,<br>Manual @<br>transaction | Expenditure      | No                  | DR – AP Invoice<br>DR – AP Reserve Invoice                    |
|                                        | This account can be overridden by the user at the time the purchasing transaction is created to reflect the proper expense account.                                                                                                    | Manual @  |                                                                     |                  |                     |                                                               |
|                                        | This JE amount does not include taxes expenses or additional freight expenses that might be included by the vendor on the purchasing document. These amounts are recorded to GL accounts defined via the Freight and Sales Tax Jurisdiction records.                                                                                                    |           |                                                                     |                  |                     |                                                               |
|                                        | Like other GL Determinations, this default is copied to the Expense<br>Account default on a Warehouse or Item Group record when<br>defined. If you want to assign a different expense account on<br>these records, you must manually change this account on the<br>Accounting tab before adding/updating these record. Care should<br>be taken to validate this account at the Warehouse and Item<br>Group level when these new master records are defined. |           |                                                                     |                  |                     |                                                               |
|                                        | Because of its general nature, this account default is often left<br>blank on the GL Determination and Warehouse definitions screens<br>to avoid the wrong expense account from being charged. Ideally<br>all Non Inventory Items should be defined with the "Set GL<br>Account By: Item Level" switch to allow specific expense accounts<br>to be coded at the item level.                                                                                 |           |                                                                     |                  |                     |                                                               |

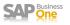

| Account Name               | Description                                                                                                    | Drawer   | Override                                                            | Acct<br>Property | Clearing<br>Account | Document(s)                                                  |
|----------------------------|----------------------------------------------------------------------------------------------------|----------|---------------------------------------------------------------------|------------------|---------------------|--------------------------------------------------------------|
| Purchase Credit<br>Account | Defines the default system account used to record a credit for a purchase expense for Non Inventory Items.<br>When you base a AP Credit Memo on a existing AP Invoice where you manually overrode the default Expense Account on the AP Invoice, the account credited on the AP Credit Memo will be the expense account used on the AP Invoice.<br>If you create a AP Credit Memo based on a AP Invoice where the Expense Account on the AP Invoice defaulted from the Warehouse or Item Group, then this default account will be used for the credit.<br>If you create a AP Credit Memo not based on a AP Invoice, then this default account will be used for the credit.<br>If you create a AP Credit Memo not based on a AP Invoice, then this default account will be used for the credit.<br>The Purchase Credit Account default is often defined to be the same as the Expense Account default (one above). This way your purchase credits will offset the original expense posted.<br>This GL Determination account is also copied to the Purchase Credit Account default on a Warehouse or Item Group record when those master records are defined. If you want to assign a different Purchase Credit Account on these records, you must manually change this account on the Accounting tab before adding/updating this record. Care should be taken to validate this account at the Warehouse and Item Group level when these new master records are defined. | Expenses | Warehouse,<br>Item Group,<br>Item Level,<br>Manual @<br>transaction | Expenditure      | No                  | CR – AP Credit Memo                                          |
| Overpayment A/P<br>Account | <ul> <li>Define this account if you want SAP Business One to handle cases in which the Outgoing Payment (Payment Means) amount is higher than the AP invoice(s) or Manual Internal Reconciliation you have selected to be paid.</li> <li>The system compares the amount to be paid (Payment Means) to the amount due (Invoice(s) selected on Outgoing Payment). If the difference is less than or equal to the amount defined in the Under/Overpayment Amt Allowed field (under Administration → System Initialization → Document Settings → Per Document tab → Outgoing Payment), SAP Business One automatically posts this difference to this account. By setting the Under/Overpayment Amt Allowed field for this variance.</li> <li>If the difference exceeds the amount defined on the Under/Overpayment Amt Allowed field, then the system prompts you to Post this difference as a Payment On Account and the entire payment amount will be debited to the Business Partner (AP Control Account).</li> <li>Typically the Over and Under payment accounts are defined as the same GL account.</li> </ul>                                                                                                    | Expenses | None                                                                | NA               | No                  | DR – Outgoing Payment<br>DR – Manual Internal Reconciliation |

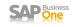

| Account Name                     | Description                                                                                                    | Drawer                    | Override  | Acct<br>Property | Clearing<br>Account | Document(s)                                                  |
|----------------------------------|----------------------------------------------------------------------------------------------------|---------------------------|-----------|------------------|---------------------|--------------------------------------------------------------|
| Underpayment A/P<br>Account      | Define this account if you want SAP Business One to handle cases<br>in which the Outgoing Payment (Payment Means) amount is lower<br>than the AP invoice(s) or Manual Internal Reconciliation you have<br>selected to be paid.                                                                                                    | Expenses                  | None      | NA               | No                  | CR – Outgoing Payment<br>CR – Manual Internal Reconciliation |
|                                  | The system compares the amount to be paid (Payment Means) to the amount due (Invoice(s) selected on Outgoing Payment). If the difference is less than or equal to the amount defined in the Under/Overpayment Amt Allowed field (under Administration $\rightarrow$ System Initialization $\rightarrow$ Document Settings $\rightarrow$ Per Document tab $\rightarrow$ Outgoing Payment), SAP Business One automatically posts this difference to this account. By setting the Under/Overpayment Amt Allowed amount each client defines their threshold for this variance. |                           |           |                  |                     |                                                              |
|                                  | If the difference exceeds the amount defined on the Under /<br>Overpayment Amt Allowed field, then the system prompts you to<br>Post this difference as a Payment On Account and the entire<br>payment amount will be debited to the Business Partner (AP<br>Control Account).                                                                                                    |                           |           |                  |                     |                                                              |
|                                  | Typically the Over and Under payment accounts are defined as the same GL account.                                                                                                    |                           |           |                  |                     |                                                              |
| Payment Advances                 | Defines the default system account used to record future expenses<br>paid to a vendor as a down payment using the AP Down Payment<br>Invoice.                                                                                                    | Liabilities               | BP Master | NA               | Yes                 | DR – AP Down Payment Inv<br>CR – AP Invoice                  |
|                                  | This account is used to record the potential or "accrued expense" represented by these pre-payments to the vendor.                                                                                                    |                           |           |                  |                     |                                                              |
|                                  | This account is debited when the AP Down Payment Invoice is created and cleared with a credit when the final AP Invoice is created to record the remaining amount invoiced by the vendor.                                                                                                    |                           |           |                  |                     |                                                              |
|                                  | This account defaults from the BP Master record not the<br>Warehouse, Item Group or Item Level record. Multiple payment<br>advance accounts maybe defined, and each Business Partner may<br>be assign a different account on the BP master record under the<br>Accounting tab.                                                                                                    |                           |           |                  |                     |                                                              |
| Expense and Inventory<br>Account | This account is used only for Items with the Moving Average<br>Valuation method when those Inventory items are copied from A/P<br>Invoice into A/P Credit Memo and there is a difference between the<br>item price and or freight expenses on the AP Credit Memo and the<br>item price and or freight expenses on the AP Invoice.                                                                                                    | Cost of<br>Goods<br>Sold? | None      | NA               | No                  | DR – AP Credit Memo,<br>CR – AP Credit Memo based on Return  |
|                                  | In addition, this account is used for the following scenarios: A/P<br>Credit Memo based on goods returns and A/P Credit Memo based<br>on A/P Reserve invoice.                                                                                                    |                           |           |                  |                     |                                                              |
|                                  | In such case the Inventory account is being credited for the                                                                                                    |                           |           |                  |                     |                                                              |

| Account Name                            | Description                                                                                                    | Drawer | Override | Acct<br>Property | Clearing<br>Account | Document(s) |
|-----------------------------------------|----------------------------------------------------------------------------------------------------|--------|----------|------------------|---------------------|-------------|
| Expense and Inventory<br>Account (cont) | original item inventory value as appears in the A/P Invoice and the Expense and Inventory account is debited for the difference between the Inventory posting and the item price and or freight in the A/P Credit Memo.       |        |          |                  |                     |             |
|                                         | This default account is not copied to the Warehouse, Item Group or Item Level when these records are defined.                                                                                                    |        |          |                  |                     |             |
|                                         | Define this account for clearing journal entries created by A/P credit memos that were based on A/P invoices or created by goods returns that were based on goods receipt POs in which freight charges or price were changed. |        |          |                  |                     |             |

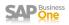

# G/L Account Determination – General Tab

This tab controls the default system level GL accounts used on SAP Business One Deposit, Year End Closing, exchange rate differences, external reconciliations and Initial Opening Balances transaction and utilities across the system.

These system level accounts maybe overridden at the individual transaction or utility execution.

| 🔄 G/L Account Determination    |                 |                              |   |
|--------------------------------|-----------------|------------------------------|---|
| Period Selection 2009          | <b>*</b>        |                              |   |
| Sales Purchasing General       | Inventory       |                              |   |
| Zales Edicitasing GeneEar      | 110 entory      |                              |   |
|                                |                 |                              |   |
| # Type of Account              | Account Code    | Account Name                 |   |
| Credit Card Deposit Fee        | <b>⇔</b> 60007  | Credit Card Deposit Fees     |   |
| Rounding Account               | 📫 70006         | Rounding Account             | ▼ |
| Automatic Reconciliation Diff. | <b>⇔</b> 60008  | Automatic Reconcilation Diff |   |
| Period-End Closing Account     | 📫 30001         | Period End Closing Account   |   |
| Realized Exchange Diff. Gain   | <b>□</b> 70007  | Realized Exch Diff Gaind GEN |   |
| Realized Exchange Diff. Loss   | <b>□→</b> 70008 | Realized Exch Diff Loss GEN  |   |
| Opening Balance Account        | <b>⇒</b> 30002  | Opening Balance Account      |   |
|                                |                 |                              |   |
|                                |                 |                              |   |
|                                |                 |                              |   |
|                                |                 |                              |   |
|                                |                 |                              |   |
|                                |                 |                              |   |
|                                |                 |                              |   |
|                                |                 |                              |   |
|                                |                 |                              |   |
|                                |                 |                              | • |
|                                |                 |                              |   |
| OK Cancel                      |                 |                              |   |

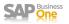

# General Tab Details

| Account Name                      | Description                                                                                                    | Drawer                               | Override                                            | Acct<br>Property  | Clearing<br>Account | Document(s)                                                                                                    |
|-----------------------------------|----------------------------------------------------------------------------------------------------|--------------------------------------|-----------------------------------------------------|-------------------|---------------------|----------------------------------------------------------------------------------------------------|
| Credit Card Deposit<br>Fee        | Defines the default system account used to record credit card<br>"commissions" expenses charged by the credit card company for<br>each credit card deposit.                                                                                                    | Expenses                             | Manual @<br>transaction                             | NA                | No                  | DR – Commissions- Deposit                                                                                                    |
|                                   | This account in only debited when you specify Commission charges<br>on a Credit Card Deposit transaction. This default account can be<br>changed at this time.                                                                                                    |                                      |                                                     |                   |                     |                                                                                                    |
| Rounding Account                  | Defines the default system account used to record rounding<br>amounts calculated and selected on sales and purchasing<br>documents where the Rounding check box is selected and a<br>rounding amount is calculated/entered.<br>The Rounding check box appears if the rounding method is defined<br>as By Currency in >Administration>System Initialization>Document<br>Settings>General. When the total amount of the document is<br>rounded according to the rounding method determined by the                                   | Financing                            | None                                                | All<br>Currencies | No                  | CR - AR Invoice<br>CR - AR Reserve Inv<br>CR - AR Inv + Payment<br>CR - AR Down Pay. Inv<br>DR - AR Credit Memo<br>CR - AP Invoice<br>CR - AP Reserve Inv<br>CR - AP Down Pay. Inv |
|                                   | Currency setup, the difference between the original amount and the rounded amount appears in this field.<br>This GL Account must be defined with a Currency type of "All Currencies"                                                                                                    |                                      |                                                     |                   |                     | DR – AP Credit Memo                                                                                                    |
| Automatic<br>Reconciliation Diff. | Defines the default system account used to balance any<br>Reconciliation Difference amount on Automatic BP Internal<br>Reconciliation transactions.                                                                                                    | Other<br>Revenues<br>and<br>Expenses | None                                                | NA                | No                  | DR – JE Auto Recon Tran<br>CR – JE Auto Recon Tran<br>* - DR or CR depends on what needed to<br>balance                                                                            |
| Period-End Closing<br>Account     | Defines the default system account used as a clearing account to<br>move P&L account balances at year end using the Year End Utility.<br>Each P&L account is cleared with a DR or CR and the opposite entry<br>is to this Period-End Closing Account. There is one JE to this<br>account for each P&L account cleared. Then a second JE is created<br>to move the amounts from the Period-End Closing Account to the<br>Retained earnings account chosen in the Year End Utility.<br>This account should be in the Equity drawer. | Equity                               | Manual @<br>Period End<br>Closing                   | NA                | Yes                 | DR/CR Year End Util. from P&L Account<br>CR/DR Year End Util. to Retained Earnings<br>Account                                                                                      |
| Realized Exchange<br>Diff. Gain   | Defines the default system account used to reflect a Gain caused by<br>an exchange rate differences when reconciling foreign currency G/L<br>accounts thru Exchange Rate Differences transactions at the GL<br>Account level.<br>If you are not using multiple currencies, then leave this GL<br>Determination blank.                                                                                                    | Financing                            | Manual @<br>Exchange<br>Rate Diff GL<br>transaction | NA                | No                  | CR – JE Auto Recon Tran                                                                                                    |
| Realized Exchange<br>Diff. Loss   | Defines the default system account used to reflect a Loss caused by<br>an exchange rate differences when reconciling foreign currency G/L                                                                                                    | Financing                            | Manual @<br>Exchange                                | NA                | No                  | DR – JE Auto Recon Tran                                                                                                    |

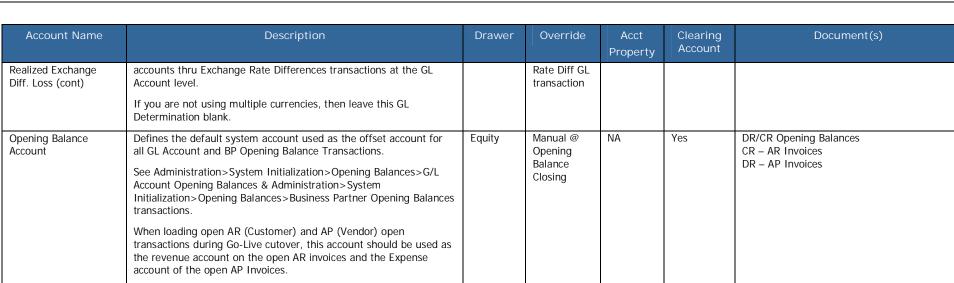

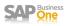

# G/L Account Determination – Inventory Tab

This tab controls the default system level GL accounts used on SAP Business One transaction when inventory items received, issued or revalued in SAP Business One Sales, Purchasing or Inventory transactions. The Inventory tab is disabled if the "Use Perpetual Inventory" switch is NOT selected on the Company Details>Basic>Initialization tab.

|   | Selection 2009<br>Sales Purchasing General | • I <u>n</u> ventory |                                       |  |
|---|--------------------------------------------|----------------------|---------------------------------------|--|
| # | Type of Account                            | Account Code         | Account Name                          |  |
|   | Inventory Account                          | ➡ 10006              | Inventory Account                     |  |
|   | Cost of Goods Sold Account                 | ➡ 50002              | Cost of Goods Sold                    |  |
|   | Allocation Account                         | ➡ 20005              | Allocation Account (Good Rec Not Inv) |  |
|   | Variance Account                           | <b>⇒</b> 50003       | Variance Account (Std Price Var)      |  |
|   | Price Difference Account                   | <b>⇒</b> 50004       | Price Difference Account              |  |
|   | Negative Inv. Adjustment Acct              | ➡ 50005              | Negative Inv Ajustment Acct           |  |
|   | Inventory Offset - Decr. Acct              | <b>⇒</b> 50006       | Inventory Offset - Decr               |  |
|   | Inventory Offset - Incr. Acct              | ➡ 50007              | Inventory Offset - Incr               |  |
|   | Sales Returns Account                      | ➡ 10007              | Sales Return Account                  |  |
|   | Exchange Rate Differences Account          | <b>→</b> 70009       | Exchange Rate Differences INV         |  |
|   | Goods Clearing Account                     | <b>⇒</b> 50008       | Goods Clearing Account                |  |
|   | G/L Decrease Account                       | <b>⇒</b> 50009       | GL Decrease Account                   |  |
|   | G/L Increase Account                       | ➡ 50010              | GL Increase Account                   |  |
|   | WIP Inventory Account                      | ➡ 10008              | WIP Inventory Account                 |  |
|   | WIP Inventory Variance Account             | <b>□→</b> 10009      | WIP Inventory Variance Acct           |  |
|   | Expense Clearing Account                   | <b>⇒</b> 20006       | Expense Clearing Account Inv          |  |
|   | Stock In Transit Account                   | ➡ 10010              | Stock In Transit Account              |  |

These system level accounts maybe overridden at the transaction, warehouse, item group or item level depending on the item master record configuration.

When you define a new warehouse, or item group to the company database, these system level defaults are copies to the Accounting tab of these master record types. When an Item is defined to the Item master, the default GL accounts are determined by the "Set G/L Accounts By" option on the Warehouse tab of the item master.

| 🔄 Item Master Data                     |                                   |                                 |                           |      |            |
|----------------------------------------|-----------------------------------|---------------------------------|---------------------------|------|------------|
| Item Number INV1                       | Bar Code                          |                                 | ✓ Inventory               | Item |            |
| Description Inv Item #1                |                                   |                                 | ✓ Sales Item              |      |            |
| Desc. in Foreign Lang.                 |                                   |                                 | Purchased                 | Item |            |
| Item Type Items 🔻                      | ·                                 |                                 | 🗌 Fi <u>x</u> ed Asse     | 2    |            |
| Item Group DFLT T                      | -                                 |                                 |                           |      |            |
| Price List Customer Price 🔻            | Unit Price \$ 100.00              |                                 |                           |      | Warehouse  |
|                                        |                                   |                                 |                           |      | warenouse  |
|                                        |                                   |                                 |                           |      | Item Group |
| General Purchasing Data Sales Data Inv | entory Data Planning Data Prop    | perties <u>Remark</u> s         |                           |      |            |
|                                        |                                   | 🖌 Manage Invent <u>o</u> ry b   | oy Warehouse              |      | Item Level |
| Set G/L Accounts By Item Group         |                                   | Inventory Level                 |                           |      |            |
| Inventory UoM EA                       |                                   | Required (Purchasing L          | loM)                      |      |            |
| Valuation Method Moving Average        |                                   | Minimum                         |                           |      |            |
|                                        |                                   | Maximum                         |                           |      |            |
|                                        | ry Acct Cost of Good Allocation A | Ac Price Diff. Acct Revenue Acc | Expense Acco Varia        |      |            |
| 1 📫 01 📫 10006                         | 6 📫 50002 📫 20005                 | ➡ 50004 ➡ 40002                 | 📫 60003 📫 5000            |      |            |
| 2 🔿 02 16 9.22 🔿 10006                 | 6 📫 50002 📫 20005                 | 📫 50004 📫 40002                 | 📫 60003 📫 5000            |      |            |
| 3                                      |                                   |                                 |                           |      |            |
|                                        |                                   |                                 |                           |      |            |
|                                        |                                   |                                 |                           |      |            |
|                                        |                                   |                                 |                           |      |            |
|                                        |                                   |                                 |                           |      |            |
|                                        |                                   |                                 |                           |      |            |
| 16                                     |                                   |                                 |                           |      |            |
|                                        |                                   |                                 |                           |      |            |
| <u> </u>                               |                                   | -                               |                           |      |            |
|                                        |                                   |                                 | Set Default W <u>h</u> se |      |            |
| OK Cancel                              |                                   |                                 |                           |      |            |

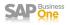

# Inventory Tab Details

| Account Name                  | Description                                                                                                    | Drawer      | Override                                                                                                    | Acct<br>Property | Clearing<br>Account | Document(s)                                                                                                    |
|-------------------------------|----------------------------------------------------------------------------------------------------|-------------|----------------------------------------------------------------------------------------------------|------------------|---------------------|----------------------------------------------------------------------------------------------------|
| Inventory Account             | Defines the default system account used to record the inventory<br>value of Inventory Items as they are received and issued via sales,<br>purchasing and inventory transactions.<br>Like other GL Determination accounts, this default is copied to the<br>Inventory Account default on a Warehouse, Item Groups and Items<br>when those master records are defined. If you want to assign a<br>different inventory account on these records, you must manually<br>change this account on the Accounting tab before adding/updating<br>this record. Care should be taken to validate this account at the<br>Warehouse, Item Group and Item level when these new master<br>records are defined.<br>Because of its general nature, this account default is often left blank<br>on the GL Determination Inventory tab to avoid the wrong<br>Inventory account from being used at the Warehouse or Item<br>Group.<br>This account is not used with Service documents and Non Inventory<br>Items<br>This account should be treated like a Control Account, even though<br>it cannot be defined as one on the Chart of Accounts Master<br>Record. Manual JEs to this account will cause the Inventory Audit<br>report not to balance to the this account (GL) | Assets      | None on AR<br>Transaction<br>Manual @<br>AP<br>Transaction<br>Manual @<br>Goods Issue<br>and Goods<br>Receipt<br>Transactions<br>None @<br>Initial Qty or<br>Inventory<br>Posting<br>Transactions | NA               | No                  | CR - Delivery Note<br>CR - AR Invoice no DN<br>DR - Goods Receipt PO<br>CR - Goods Return PO<br>DR - AP Invoice no GRPO<br>CR - AP Credit Memo<br>DR - Inv Goods Receipt<br>CR - Inv Goods Issue<br>DR - Inventory Transfer (Whse)<br>CR - Inventory Transfer (Whse)<br>DR - Inv Revaluation Incr.<br>CR - Inv Revaluation Incr.<br>CR - Inv Revaluation Decr.<br>DR - Initial Qty Transaction<br>CR - Inv Posting (Qty Lower)<br>DR - Inv Posting (Qty Higher)<br>CR - Issue to Production<br>DR - Receipt from Production |
| Cost of Goods Sold<br>Account | Defines the default system account used to record the cost of goods<br>sold value for Inventory Items as they are received and issued via<br>sales transactions.<br>Like other GL Determination accounts, this default is copied to the<br>Cost of Goods Sold Account default on a Warehouse , Item Groups<br>and Items when those master records are defined. If you want to<br>assign a different inventory account on these records, you must<br>manually change this account on the Accounting tab before<br>adding/updating these record. Care should be taken to validate this<br>account at the Warehouse, Item Group and Item level when these<br>new master records are defined.<br>This account is not used with Service documents and Non Inventory<br>Items                                                                                                    | COGS        | Manual @<br>AR<br>Transaction                                                                                                    | NA               | No                  | DR – Delivery Note<br>DR – AR Invoice with no DN<br>DR – AR Invoice + Payment<br>CR – AR Return<br>CR – AR Credit Memo Invoice no DN                                                                                                    |
| Allocation Account            | Defines the system default clearing account for recording the value<br>of inventory items received but not yet invoiced by the vendor.<br>The balance of this G/L account reflects the total amount of open<br>Goods Receipt POs and Goods Returns.                                                                                                    | Liabilities | None                                                                                                    | NA               | Yes                 | CR – Goods Receipt PO<br>DR – AP Invoice on GRPO<br>DR – Goods Return PO on GRPO<br>CR – AP Credit Memo on Goods Return                                                                                                    |

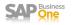

| Account Name                | Description                                                                                                    | Drawer | Override | Acct<br>Property | Clearing<br>Account | Document(s)                                                                      |
|-----------------------------|----------------------------------------------------------------------------------------------------|--------|----------|------------------|---------------------|----------------------------------------------------------------------------------|
| Allocation Account          | Many partners re-label this account "Goods Received Not Invoiced"                                                                                                    |        |          |                  |                     |                                                                                  |
| (cont)                      | This account is an offsetting account to the Inventory account in Goods Receipt POs and A/P Credit Memos.                                                                                                    |        |          |                  |                     |                                                                                  |
|                             | This account is not used if the Inventory Item is NOT marked as a<br>Inventory Item on the item master record. Goods Receipt PO<br>(GRPO)for these types of items will not generate any GL entry.<br>Therefore these expenses are not accrued when the GRPO is<br>processed. |        |          |                  |                     |                                                                                  |
| Variance Account            | Defines the system default account for recording difference<br>between a Inventory Item's Standard Cost and the Purchase Price<br>of that item on a purchasing or inventory receipt transaction.                                                                             | COGS   | None     | NA               | No                  | DR or CR – Goods Receipt PO<br>DR or CR – Goods Receipt Inv                      |
|                             | In certain scenarios, if there are differences between the standard price and the actual price in a purchasing document, the system posts these differences to the Variance Account.                                                                                         |        |          |                  |                     |                                                                                  |
|                             | The system uses this account only with items defined with the Valuation Method "Standard".                                                                                                    |        |          |                  |                     |                                                                                  |
| Price Difference<br>Account | Defines the system default account for recording cost differences<br>between the base document and the target document in purchasing<br>transactions.                                                                                                    | COGS   | None     | NA               | No                  | CR or DR – Goods Return PO<br>CR or DR – AP Credit Memo<br>DR or CR – AP Invoice |
|                             | The 'Price Difference' account is used when the 'In Stock' quantity<br>of an item is reduced to zero. This account holds the difference<br>between the transaction amount and the item's 'Cumulative Value'<br>in the Warehouse Journal table.                               |        |          |                  |                     |                                                                                  |
|                             | For example: Item #A                                                                                                    |        |          |                  |                     |                                                                                  |
|                             | Qty – 10, Avg Cost - \$5.00, Total Inv Value - 50.00                                                                                                    |        |          |                  |                     |                                                                                  |
|                             | If an A/P Credit Memo or A/P Goods Return is posted for the entire 10 units with the unit price of 4.50. The .50 difference will be posted to the 'Price Difference' account.                                                                                                |        |          |                  |                     |                                                                                  |
|                             | DR. Vendor 45.00<br>DR. Price Difference 5.00<br>CR. Inventory 50.00                                                                                                    |        |          |                  |                     |                                                                                  |
|                             | The G/L Accounts used when posting price differences between the A/P Invoice and the Goods Receipt PO depend on the current In Stock quantity of the item.                                                                                                    |        |          |                  |                     |                                                                                  |
|                             | <ul> <li>If the In Stock Qty &gt; = A/P Invoice Qty, then only the Stock<br/>Account will be used.</li> </ul>                                                                                                    |        |          |                  |                     |                                                                                  |
|                             | • If the In Stock Qty < A/P Invoice Qty, the price difference will be split between the Stock and Price Difference accounts.                                                                                                    |        |          |                  |                     |                                                                                  |

| Account Name                                                                          | Description                                                                                                    | Drawer | Override                       | Acct<br>Property | Clearing<br>Account | Document(s)                                                                                                    |
|---------------------------------------------------------------------------------------|----------------------------------------------------------------------------------------------------|--------|--------------------------------|------------------|---------------------|----------------------------------------------------------------------------------------------------|
| Price Difference<br>Account (cont)                                                    | <ul> <li>If the In Stock Qty = Zero, then the entire price difference will<br/>be posted to the Price Difference account. This is in the<br/>assumption that all the items have been sold. Hence, any<br/>further costs pertaining to the sold items will be considered as<br/>an additional expense to appear in the Profit and Loss Report.</li> </ul>                                                                                                    |        |                                |                  |                     |                                                                                                    |
| Negative Inventory<br>Adjustment Acct<br>Negative Inventory<br>Adjustment Acct (cont) | <ul> <li>Defines the system default account when items fall to into negative inventory quantities. The difference between the purchasing document price and the item cost is posted to the Negative Inventory Adjustment account.</li> <li>This account is used only if: <ul> <li>Inventory quantity is negative or zero when the inventory posting takes place</li> <li>The AP document price is different from the Items Moving Average or FIFO cost.</li> <li>And the "Block Negative Inventory" check box is NOT selected on the Document Settings – General tab.</li> </ul> </li> <li>This account is NOT used with items defined with the Valuation Method "Standard".</li> </ul> | COGS   | None                           | NA               | No                  | CR – Goods Receipt PO Price < Cost<br>DR – Goods Receipt PO Price > Cost<br>CR – Goods Return PO Price < Cost<br>DR – Goods Return PO Price > Cost<br>CR – AP Invoice Price < Cost<br>DR – AP Invoice Price > Cost<br>CR – AP Credit Memo Price < Cost<br>DR – AP Credit Memo Price > Cost |
| Inventory Offset –<br>Decrease Account                                                | Defines the system default account to be used as the offsetting<br>account to the Inventory Account when the inventory value is<br>decreased via a Inventory Posting (aka: Stock Taking) were the<br>actual account is less than the system count and when executing a<br>Inventory Goods Issue transaction.                                                                                                    | COGS   | Manual @<br>Inv<br>transaction | NA               | No                  | DR – Inv Goods Issue<br>DR – Inv Posting/Stock Taking (Qty Lower)                                                                                                    |
| Inventory Offset –<br>Increase Account                                                | Defines the system default account to be used as the offsetting<br>account to the Inventory Account when the inventory value is<br>increased via a Inventory Posting (aka: Stock Taking) were the<br>actual account is more than the system count and when executing a<br>Inventory Goods Receipt transaction.                                                                                                    | COGS   | Manual @<br>Inv<br>transaction | NA               | No                  | CR – Inv Goods Receipt<br>CR – Inv Posting/ Stock Taking (Qty Higher)                                                                                                    |
| Sales Returns Account                                                                 | Defines the system default account to record the inventory value of<br>the items being returned on a AR Return or AR Credit Memo.<br>If you want to see the inventory value of the returned goods in your<br>standard inventory account, then define this account to the same as<br>the default Inventory Account. If not then you must net this<br>account with your Inventory Account to report the true value of<br>your inventory.                                                                                                    | Assets | None                           | NA               | No                  | DR – AR Credit Memo<br>DR – AR Return                                                                                                    |

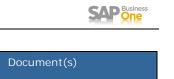

| Account Name                        | Description                                                                                                    | Drawer    | Override                       | Acct<br>Property | Clearing<br>Account | Document(s)                                                               |
|-------------------------------------|----------------------------------------------------------------------------------------------------|-----------|--------------------------------|------------------|---------------------|---------------------------------------------------------------------------|
| Sales Returns Account<br>(cont)     | Like other GL Determination accounts, this default is copied to the<br>Sales Returns Account default on a Warehouse , Item Groups and<br>Items when those master records are defined. If you want to assign<br>a different inventory account on these records, you must manually<br>change this account on the Accounting tab before adding/updating<br>this record. Care should be taken to validate this account at the<br>Warehouse, Item Group and Item level when these new master<br>records are defined. |           |                                |                  |                     |                                                                           |
|                                     | Because of its general nature, this account default is often left blank<br>on the GL Determination Inventory tab to avoid the wrong Sales<br>Returns Account from being used.                                                                                                    |           |                                |                  |                     |                                                                           |
|                                     | This account is not used with Service documents and Non Inventory Items.                                                                                                    |           |                                |                  |                     |                                                                           |
| Exchange Rate<br>Difference Account | Defines the default system account used to reflect exchange rate<br>differences between the GRPO and the AP Invoice transactions and<br>were the Items in stock quantity is zero or negative.                                                                                                    | Financing | None                           | NA               | No                  | DR – AP Invoice                                                           |
|                                     | When you create a AP Invoice based on a GRPO and the AP Invoice<br>has different exchange rate than the GRPO, and the in stock<br>quantity is zero or negative then a inventory adjustment cant be<br>made so the difference (because of the exchange rate) is recorded<br>to this account.                                                                                                    |           |                                |                  |                     |                                                                           |
|                                     | This account is used only if:                                                                                                    |           |                                |                  |                     |                                                                           |
|                                     | <ul> <li>Inventory in stock quantity is negative or zero for the item</li> <li>The exchange rate is different in the base document and the target document.</li> </ul>                                                                                                    |           |                                |                  |                     |                                                                           |
|                                     | If you are not using multiple currencies, then leave this GL Determination blank.                                                                                                    |           |                                |                  |                     |                                                                           |
| Goods Clearing<br>Account           | Defines the system default account to record the offset to the<br>Allocation Account when you manually Close a Goods Receipt PO or<br>a Goods Return PO document.                                                                                                    | COGS      | None                           | NA               | No                  | CR – JE from Closed Goods Receipt PO<br>DR – JE from Closed Goods Return  |
|                                     | Once the document is Closed a JE is created to reverse the Allocation Account entry. Closing these documents does not reverse the original Inventory entry made when the document was created.                                                                                                    |           |                                |                  |                     |                                                                           |
| G/L Decrease Account                | Defines the system default account to record the offset to the<br>Inventory Account in Inventory Goods Issues and negative<br>differences in Inventory Postings (aka: Stock Taking) transactions.                                                                                                    | COGS      | Manual @<br>Inv<br>transaction | NA               | No                  | DR – Inv Revaluation Decr.<br>DR - Inv Posting/ Stock Taking (Qty Lower)  |
| G/L Increase Account                | Defines the system default account to record the offset to the<br>Inventory Account in Inventory Goods Issues and positive<br>differences in Inventory Postings (aka: Stock Taking) transactions.                                                                                                    | COGS      | Manual @<br>Inv<br>transaction | NA               | No                  | CR – Inv Revaluation Incr.<br>CR - Inv Posting/ Stock Taking (Qty Higher) |

| Account Name                                | Description                                                                                                    | Drawer      | Override                       | Acct<br>Property | Clearing<br>Account | Document(s)                                                                                                    |
|---------------------------------------------|----------------------------------------------------------------------------------------------------|-------------|--------------------------------|------------------|---------------------|----------------------------------------------------------------------------------------------------|
| WIP Inventory Account                       | Defines the system default account to record the inventory value of items issued to a Production Order via the Issue for Production transaction. That is, the period when production has begun but the final manufactured product is not complete.                                                                                          | Assets      | Manual @<br>Inv<br>transaction | NA               | No                  | DR – Issue to Production<br>CR – Receipt from Production<br>DR – Receipt from Production (Non Inv)<br>DR or CR – Closed Production Order |
|                                             | The inventory value is moved from Inventory account with a credit<br>and the WIP Inventory Account is debited on the issue transaction<br>and reversed when the receipt from production is completed.                                                                                                    |             |                                |                  |                     |                                                                                                    |
|                                             | This account is not used with those items on a Production Order<br>that have a Issue Method of Backflush. This account is NOT<br>included in the Inventory Audit Report                                                                                                    |             |                                |                  |                     |                                                                                                    |
| WIP Inventory<br>Variance Account           | Defines the system default account to records the variance between<br>the actual component cost and the cost of the final finished good(s)<br>placed back into inventory on the Receipt from Production.                                                                                                    | COGS        | None                           | NA               | No                  | DR or CR - Closed Production Order                                                                                                    |
| WIP Inventory<br>Variance Account<br>(cont) | This account will also be used if the Inventory has been issued to<br>the Production Order and Closed before the Bill of Material has been<br>completed.                                                                                                    |             |                                |                  |                     |                                                                                                    |
|                                             | The amount is posted to this account only when the Production Order's status is changed to "Closed".                                                                                                    |             |                                |                  |                     |                                                                                                    |
| Expense Clearing<br>Account                 | Defines the system default clearing account to offset the additional expenses when these additional expenses (Freight – Setup, Stock switch selected) impact the inventory value.                                                                                                    | Liabilities | None                           | NA               | Yes                 | CR- Goods Receipt PO (Exp Amt)<br>DR – AP Invoice (Exp Amt)<br>DR – AP Goods Return                                                      |
|                                             | At the time of Goods Receipt PO this account is credited and then<br>cleared when the AP Invoice is based on this GRPO. If you process<br>a AP Goods Return based on a Goods Receipt PO with these<br>additional inventory expense charges, then this account is debited<br>to reverse entry on the GRPO.                                   |             |                                |                  |                     | DR- JE from Closed Goods Receipt PO                                                                                                    |
| Stock In Transit                            | Defines the system default clearing account to record the future<br>inventory value of inventory items entered on AP Reserve Invoice<br>transactions.                                                                                                    | Assets      | None                           | NA               | Yes                 | DR – AP Reserve Invoice<br>CR – Goods Receipt PO<br>CR – AP Credit Memo (on Res. Invoice)                                                |
|                                             | AP Reserve Invoices are created when a vendor requires payment for goods before they are shipped and received.                                                                                                    |             |                                |                  |                     |                                                                                                    |
|                                             | When, the goods are received, the AP Reserve Invoice is copied to<br>a Goods Receipt PO and the Stock In Transit account is credited<br>and the Inventory account is debited. If the goods are never<br>received, then a AP Credit Memo can be created to reverse the<br>amount owed to the vendor and credit the Stock In Transit account. |             |                                |                  |                     |                                                                                                    |

SAP One

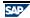

# Additional Default Accounts

### Tax Jurisdictions

| #  | Code | Name           | Rate | Sales Tax Account | Purchasing Tax Account | Use Tax Account       |        |
|----|------|----------------|------|-------------------|------------------------|-----------------------|--------|
| 43 | PR   | Puerto Rico    |      | <b>⇔</b> 20007    | <b>⇔</b> 60009         | <b>⇔</b> 60010        |        |
| 44 | RI   | Rhode Island   | 7    |                   |                        |                       | -      |
| 45 | SC   | South Carolina | 5    | 📫 20007           | <b>⇔</b> 60009         | <b>⇔</b> 60010        |        |
| 46 | SD   | South Dakota   | 4    |                   |                        |                       |        |
| 47 | TN   | Tennessee      | 7    |                   |                        |                       |        |
| 48 | ТХ   | Texas          | 6.25 |                   |                        |                       |        |
| 49 | UT   | Utah           | 4.75 | 📫 20007           | 📫 60009                | <b>⇔</b> 60010        |        |
| 50 | VA   | Virginia       | 3.5  |                   |                        |                       |        |
| 51 | VI   | Virgin Islands |      |                   |                        |                       |        |
| 52 | VT   | Vermont        | 6    |                   | 🔄 🔄 Sales Tax Jurisdi  | ictions - Selection C | ri 🗔 D |
| 53 | WA   | Washington     | 6.5  |                   |                        |                       |        |
| 54 | WI   | Wisconsin      | 5    |                   |                        |                       |        |
| 55 | WV   | West Virginia  | 6    |                   | Jurisdiction           | State                 |        |
| 56 | WY   | Wyoming        | 4    |                   |                        |                       |        |
| 57 |      |                |      |                   | OK Cano                | el                    |        |

Navigation: Administration> Setup> Financials> Tax> Sales Tax Jurisdictions

A/R Tax Account: Define a default tax account for sales documents. The system credits this account in A/R invoices and debits these accounts in A/R credit memos.

A/P Tax Account: Define a default tax account for purchasing documents. The system debits this account in A/P invoices and credits these accounts in A/P credit memos.

Use Tax Account: Define a default tax account for purchasing documents when working with Use Tax. The system credits this account in journal entries.

House Bank Accounts

Navigation: Administration> Setup> Banking> House Bank Accounts

House banks are involved in the Payment Wizard function for creating incoming and outgoing payments as well as in manual incoming and outgoing payments. If the payment method is a bank transfer, the system debits or credits the appropriate house bank account.

| 🔄 Ha | 🖻 House Bank Accounts - Setup 📃 🗖 🛛 🖉 |         |          |             |             |                |                                                        |                                    |                                                 |                                |             |        |                             |
|------|---------------------------------------|---------|----------|-------------|-------------|----------------|--------------------------------------------------------|------------------------------------|-------------------------------------------------|--------------------------------|-------------|--------|-----------------------------|
| #    | Bank Code                             | Country | Branch   | Account No. | Control Key | Next Check No. | G/L Account                                            | G/L Interim Accou                  | nt Street                                       | Block                          | City        |        |                             |
| 1    | BOFA                                  | US      | Checking | 123456789   |             | 100            | ➡ 10011                                                |                                    |                                                 |                                |             |        |                             |
| 2    | 8                                     |         |          |             |             |                |                                                        |                                    |                                                 |                                | -           |        |                             |
|      |                                       |         |          |             |             |                |                                                        |                                    |                                                 |                                |             |        |                             |
|      |                                       |         |          |             |             |                | Chart of Accounts                                      |                                    |                                                 |                                |             |        |                             |
| _    |                                       |         |          |             |             |                |                                                        | 10011<br>BofA Checking Acct        | Assets<br>10001 - Dome                          | rtic AR                        |             |        | Assets                      |
|      |                                       |         |          |             |             |                | G/L Account Details                                    | <ul> <li>Active Account</li> </ul> | 10002 - Foree<br>10003 - Check<br>10004 - Cash  | ign AR<br>(s Received          |             |        | Liabilities                 |
|      |                                       |         |          |             |             |                | External Code                                          | All Currencies                     | 10004 - Cash<br>10005 - Bank<br>10006 - Inven   | Transfer AP                    | ε           |        | Equity                      |
|      |                                       |         |          |             |             |                |                                                        | Level 2                            | 10013 - Canad<br>10007 - Sales<br>10008 - WIP I | Return Accou                   | int         |        | Revenues                    |
|      |                                       |         |          |             |             |                | GA. Account Properties                                 |                                    | 10009 - WIP I<br>10010 - Stock                  | inventory Var<br>In Transit Ac | riance Acct |        | Cost of Sales               |
| _    | • •                                   |         |          |             |             |                | Account Type<br><u>Control Account</u><br>Cash Account | Other 🔻                            | 10011 - BofA<br>10012 - VISA                    |                                |             |        | Expenses                    |
|      | ж                                     | Cancel  | ]        |             |             |                |                                                        | Reval. (Currency)                  |                                                 |                                |             |        | Financing                   |
|      |                                       |         |          |             |             |                | OK Cancel                                              | Account Details                    |                                                 |                                |             | ▲ Othe | er Revenues and<br>Expenses |

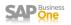

G/L Account: You need to assign a GL Asset account to each house bank account record. This account should be defined with a G?L Account Property of Cash Account.

G/L Interim Account: You can define a GL account for SAP Business One to use as an interim account while a payment wizard is used. If you define an interim account and set this parameter in the relevant payment methods (from the Main Menu, choose Administration  $\rightarrow$  Setup  $\rightarrow$  Banking  $\rightarrow$  Payment Methods) the transactions created by the payment run are posted to the interim account and not to the G/L account defined above.

The option to post to an interim account is only available for bank transfer payments. Once the funds have been reflected in your house bank, create a manual journal entry to transfer the amount from the interim G/L account to the house bank G/L account.

For both the house bank GL account and the interim account, if you update the GL account in the house bank definition after a payment method using this house bank exists, the system does not populate the new G/L account automatically in the payment method. To reflect the G/L account change in the payment method, you need to update the payment method and re-assign the bank account.

#### Credit Card Accounts

Credit Card Clearing Account(s): Define a clearing account that is debited when you create an incoming or outgoing payment using this credit card. You can replace the GL account at the incoming payment level. This account is credited and cleared when you use the Deposit document to deposit the credit card voucher.

| # | Credit Card Name | G/L Account    | Company ID | Telephone | Internal Tax Code |   |   |
|---|------------------|----------------|------------|-----------|-------------------|---|---|
| 1 | VISA             | ➡ 10012        |            |           |                   | - |   |
| 2 | AMEX             | 🔿 <u>10030</u> | (          |           |                   | - | - |
|   |                  |                |            |           |                   |   |   |
|   | <u> </u>         |                |            |           |                   |   |   |
|   |                  |                |            |           |                   |   |   |
|   | ļ                |                |            |           |                   |   |   |
|   | <u> </u>         |                |            |           |                   |   |   |
|   |                  |                |            |           |                   |   |   |
|   | J                |                |            |           |                   |   |   |
|   |                  |                |            |           |                   |   |   |
|   | 1                |                |            |           |                   |   |   |
|   | 1                |                |            |           |                   |   |   |
|   | 1                |                |            |           |                   |   |   |
|   | i                |                |            |           |                   |   |   |

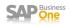

#### Freight Accounts

Navigation: Administration> Setup> General> Freight

The Freight menu item is available only if the Manage Freight in Documents checkbox is selected in the Document Settings window.

| 🔄 Fr | eight - Setu | цр              |                 |                                                                                                    |                                                                                                    |               |
|------|--------------|-----------------|-----------------|----------------------------------------------------------------------------------------------------|----------------------------------------------------------------------------------------------------|---------------|
| #    | Name         | Revenue Account | Expense Account | Fixed Amount - Revenues                                                                                                    | Fixed Amount - Expenses                                                                                                    | Dist          |
| 1    | Freight      | <b>⇔</b> 40004  | <b>⇔</b> 60012  |                                                                                                    |                                                                                                    | Qua 🔺         |
| 2    | Ins          | <b>⇔</b> 40005  | <b>⇔</b> 60013  | 🔄 Document Settings                                                                                                    | ì                                                                                                    |               |
| 3    |              | Cancel          |                 | Ge <u>n</u> eral <u>Pe</u><br>Calculate Gross Profit<br>Base Price Origin<br><u>Calculate % Gross Profit as:</u><br>© Profit/Sales Price<br>○ Profit/Sales Price<br><u>Document Remarks Include:</u><br>© Base Document Numb<br>○ BP Reference Number<br><u>For a Sales BOM in Document</u><br>○ Price and Total for Pal<br>© Price for Component : | s, <u>Display:</u><br>rent Item Onl <u>y</u><br>Items<br>ory below the Minimum Level:<br>Manage Fre<br>Documents) Posting Date | eight in Docu |

Revenue Account: Define a revenue account to which the system posts any revenue amounts associated with each Freight type used in a sales document.

Expense Account: Define a expense account to which the system posts any expense amounts associated with each Freight type used in purchasing documents. If you mark freight as stock relevant, the system does not use these accounts. Instead, the system uses the inventory accounts and Expense Clearing Accounts associated with the item record.

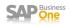

Landed Cost Allocations

Navigation: Administration> Setup> Purchasing> Landed Costs

Landed Cost Alloc Account: Specify an GL account to which additional cost incurred during the acquisition of inventory items can be allocated.

| C | 🖹 Land | ed Costs - Setu | р             | ]                           |          |
|---|--------|-----------------|---------------|-----------------------------|----------|
|   | #      | Name            | Allocation By | Landed Costs Alloc. Account |          |
|   | 1      | Inspection      | Quantity      | <b>⇔</b> 50012              |          |
|   | 2      | Shipping        | Weight        | ➡ 50013                     |          |
|   |        |                 |               |                             |          |
|   |        |                 |               |                             |          |
|   |        |                 |               |                             |          |
|   |        |                 |               |                             |          |
| - |        |                 |               |                             |          |
| - |        |                 |               | 1                           |          |
| - |        |                 |               |                             |          |
| - |        |                 |               |                             |          |
| - |        |                 |               |                             | <b>_</b> |
| - |        |                 |               |                             |          |
|   | •      |                 | 1             |                             |          |
|   |        |                 |               |                             |          |
| [ | Updat  | e Cancel        |               |                             |          |

### **Customs Accounts**

Navigation: Administration> Setup> Inventory> Customs Groups

You define customs groups to determine the customs duty for an item purchased abroad. The customs duty is calculated when you enter the import data in the Purchasing application.

Customs Allocation Account: Define a default cost of goods sold account for which the customs amount can be allocated during a Landed Cost transaction. The system credits this account when there are custom group amounts allocated to the receipt of a item.

Customs Expense Account: Define a default expense account for which additional cost defined on a Landed Cost transaction will be allocated. The system credits this account when there are cost amounts added to the inventory value of the item.

| Name           | Number | Customs | Purchase | Other | Total | Customs Allocation Account | Customs Expense Account |
|----------------|--------|---------|----------|-------|-------|----------------------------|-------------------------|
| Customs Exempt | 0      |         |          |       |       |                            | ➡ 60011                 |
| Group1         |        | 10      | 15       |       | 26.5  | 📫 50011                    | <b>⇔</b> 60011          |
|                |        |         |          |       |       |                            |                         |
|                |        |         |          |       |       |                            |                         |
|                |        |         |          |       |       |                            |                         |
|                |        |         |          |       |       |                            |                         |
|                |        |         |          |       |       |                            |                         |
|                |        |         |          |       |       |                            |                         |
|                |        |         |          |       |       |                            |                         |
|                |        |         |          |       |       |                            |                         |
|                |        |         |          |       |       |                            |                         |
| 1              |        |         |          |       |       |                            |                         |
|                |        |         |          |       |       |                            |                         |
|                |        |         |          |       |       |                            |                         |
|                |        |         |          |       |       |                            |                         |